# Virtual Meeting Tools

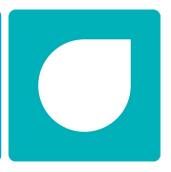

We've put together some helpful guidance on using virtual meeting programmes and apps to help you successfully hold your fundraising events online with friends and family.

#### Zoom

Create an account at <a href="https://zoom.us/">https://zoom.us/</a> and click 'Sign up for Free'. Follow the instructions; you will need to provide an email address and click the 'Activate Account' button in the email you're sent.

To Schedule a meeting from your zoom account, see this video for instructions

To Host a meeting (i.e. to meet now, without scheduling), click 'Host a Meeting' and select the type of meeting you want.

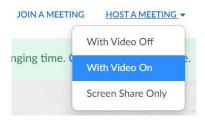

Once your meeting starts, click 'Invite Others' to email the other participants.

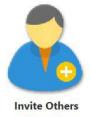

To join a meeting, you will receive an email invitation from the meeting host; just click the link in the email – or see this video for more information.

Alternatively, if the host has provided you with a Meeting Id, you can select 'Join a Meeting' from the menu bar and input the Meeting ID.

Meeting controls – once in a meeting, please take a look at this video to see the tools and features you can use to participate effectively in the meeting.

Many more videos about using zoom can be found here <a href="https://www.youtube.com/user/ZoomMeetings">https://www.youtube.com/user/ZoomMeetings</a>

## Skype

Skype allows free <u>video conferencing</u>. It is very easy to set up; click the 'Create a free meeting' button on <u>this page</u> and send the link generated to all participants. On clicking the link, all participants can join the call. For more information click here

## **Microsoft Teams**

Microsoft teams has been designed as a multi-media collaborative tool but includes great video conferencing. <a href="https://teamsdemo.office.com/">https://teamsdemo.office.com/</a> will take you through set-up and get you started.

To set up a Teams meeting, <u>see this video</u> for instructions

To start and run your meeting, see this video.

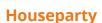

Available on web browser at <a href="https://app.houseparty.com/login">https://app.houseparty.com/login</a>, or download the app for iOs, Android and macOS.

Create an account and verify a security code that will be texted to you.

Search for friends and click the phone icon to start a call and to add more people.

Houseparty is great for small informal meetings and events, games and quizzes. Its not great for larger or formal meetings

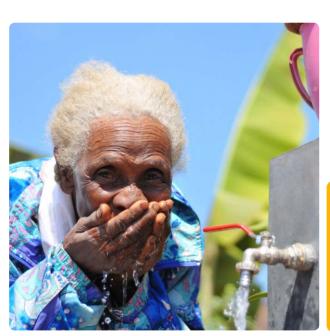

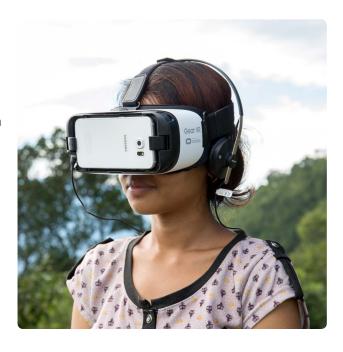

#### **Facetime**

Facetime is an apple product, so can only be used on iPhone or iPad. So only useful if all participants have these devices!

#### **Facebook Live**

<u>Facebook Live</u> allows communication with mass audiences and followers. Here are <u>12</u> <u>top tips</u> for effective use

## Whatsapp

Great for 1:1 video chat or groups of three, but not for groups larger than this.

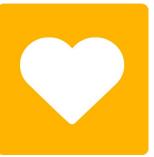

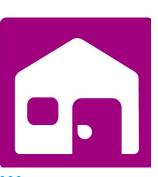

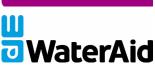